# Bentley University GB213 in R

Content extracted from the [How to Data Website](https://how-to-data.org/)

This PDF generated on 03 August 2023

## **Contents**

GB213 is an undergraduate Business Statistics course at Bentley University. The description from the course catalog can be found [here](https://catalog.bentley.edu/undergraduate/courses/gb/). Topics included in the course are listed as [tasks \(on website\)](https://how-to-data.org/tasks/) below.

Mathematical topics include random variables, discrete and continuous probability distributions, confidence intervals, hypothesis testing, single-variable linear models, and optionally ANOVA and/or  $\chi^2$  tests, time permitting.

## **Basics**

- [How to do basic mathematical computations](#page-2-0)
- [How to quickly load some sample data](#page-3-0)
- [How to compute summary statistics](#page-4-0)

## **Random variables and probability distributions**

- [How to generate random values from a distribution](#page-6-0)
- [How to compute probabilities from a distribution](#page-7-0)
- [How to plot continuous probability distributions](#page-9-0)
- [How to plot discrete probability distributions](#page-10-0)

## **Confidence intervals and hypothesis testing**

- [How to find critical values and p-values from the t-distribution](#page-11-0)
- [How to find critical values and p-values from the normal distribution](#page-13-0)
- [How to compute a confidence interval for a population mean](#page-15-0)
- [How to do a two-sided hypothesis test for a sample mean](#page-17-0)
- [How to do a two-sided hypothesis test for two sample means](#page-19-0)

## **Linear modeling, time permitting**

- [How to fit a linear model to two columns of data](#page-21-0)
- [How to compute R-squared for a simple linear model](#page-22-0)

Content last modified on 03 August 2023.

## <span id="page-2-0"></span>**How to do basic mathematical computations**

## **Description**

How do we write the most common mathematical operations in a given piece of software? For example, how do we write multiplication, or exponentiation, or logarithms, in Python vs. R vs. Excel, and so on?

## **Solution in pure R**

For those expressions that need the Python math package, use the code import math beforehand to ensure that package is loaded. Alternatively, you can write from math import \* and thus drop the math prefixes in the table below.

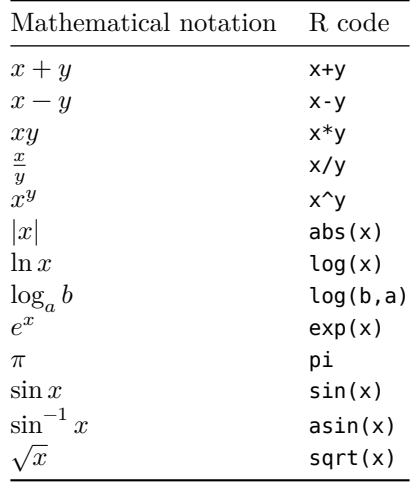

Other trigonometric functions are also available besides just sin, including cos, tan, etc.

R naturally applies these functions across vectors. For example, you can square all the entries in a vector as in the example below.

```
example.vector <- c( -3, 2, 0.5, -1, 10, 9.2, -3.3 )
example.vector ^ 2
```
[1] 9.00 4.00 0.25 1.00 100.00 84.64 10.89

Content last modified on 24 July 2023.

## <span id="page-3-0"></span>**How to quickly load some sample data**

## **Description**

Sometimes you just need to try out a new piece of code, whether it be data manipulation, statistical computation, plotting, or whatever. And it's handy to be able to quickly load some example data to work with. There is a lot of freely available sample data out there. What's the easiest way to load it?

## **Solution in pure R**

R comes with many datasets in its datasets package. Ensure that you have it installed as follows.

```
library(datasets)
```
Then you can load any one of them with the data function, as follows.

```
data(iris) # Load the famous Fisher's irises dataset.
head(iris) # It has been placed in a variable of the same name.
```

```
Sepal.Length Sepal.Width Petal.Length Petal.Width Species
1 5.1 3.5 1.4 0.2 setosa
2 4.9 3.0 1.4 0.2 setosa
3 4.7 3.2 1.3 0.2 setosa
4 4.6 3.1 1.5 0.2 setosa
5 5.0 3.6 1.4 0.2 setosa
6 5.4 3.9 1.7 0.4 setosa
```
To page through a list of all available datasets, just call data() with no arguments.

Content last modified on 24 July 2023.

## <span id="page-4-0"></span>**How to compute summary statistics**

## **Description**

The phrase "summary statistics" usually refers to a common set of simple computations that can be done about any dataset, including mean, median, variance, and some of the others shown below.

Related tasks:

- [How to summarize a column \(on website\)](https://how-to-data.org/how-to-summarize-a-column/)
- [How to summarize and compare data by groups \(on website\)](https://how-to-data.org/how-to-summarize-and-compare-data-by-groups/)

#### **Solution in pure R**

We first load a famous dataset, Fisher's irises, just to have some example data to use in the code that follows. (See [how to quickly load some sample data.](#page-3-0))

library(datasets) data(iris)

How big is the dataset? The output shows number of rows then number of columns.

dim(iris) # Short for "dimensions."

[1] 150 5

What are the columns and their data types? Can I see a sample of each column?

```
str(iris) # Short for "structure."
```

```
'data.frame': 150 obs. of 5 variables:
$ Sepal.Length: num 5.1 4.9 4.7 4.6 5 5.4 4.6 5 4.4 4.9 ...
$ Sepal.Width : num 3.5 3 3.2 3.1 3.6 3.9 3.4 3.4 2.9 3.1 ...
$ Petal.Length: num 1.4 1.4 1.3 1.5 1.4 1.7 1.4 1.5 1.4 1.5 ...
$ Petal.Width : num 0.2 0.2 0.2 0.2 0.2 0.4 0.3 0.2 0.2 0.1 ...
$ Species : Factor w/ 3 levels "setosa","versicolor",..: 1 1 1 1 1 1 1 1 1 1 ...
```
What do the first few rows look like?

head(iris) # Gives 5 rows by default. You can do head(iris, 10), etc.

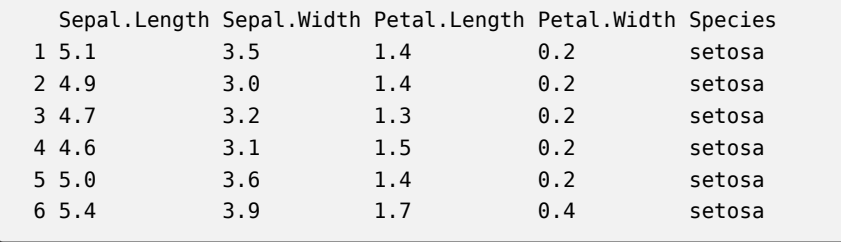

The easiest way to get summary statistics for an R data.frame is with the summary function.

```
summary(iris)
```
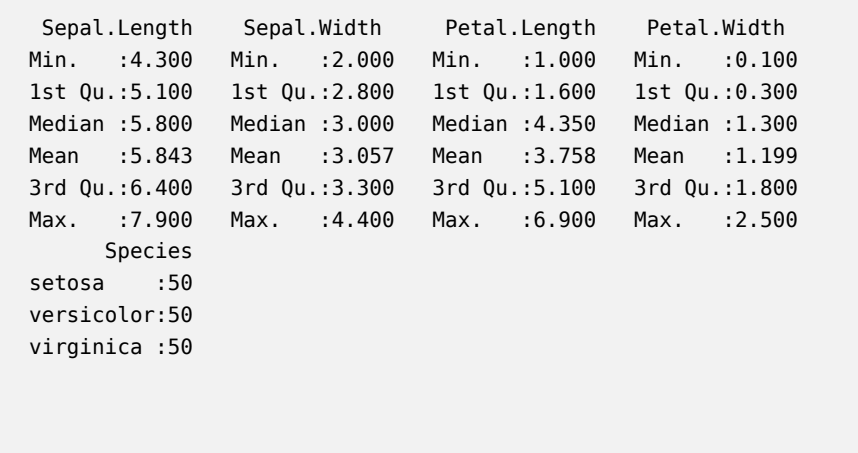

The columns from the original dataset are the column headings in the summary output, and the statistics computed for each are listed below those headings.

We can also compute these statistics (and others) one at a time for any given set of data points. Here, we let xs be one column from the above data.frame but you could use any vector or list.

xs <- iris\$Sepal.Length  $mean(xs)$   $# mean, or average, or center of mass$ median( xs ) # 50th percentile quantile( xs, 0.25 ) # compute any percentile, such as the 25th var(xs) # variance sd( xs ) # standard deviation, the square root of the variance sort( xs )  $#$  data in increasing order sum( xs ) # sum, or total

Content last modified on 24 July 2023.

## <span id="page-6-0"></span>**How to generate random values from a distribution**

## **Description**

There are many famous continuous probability distributions, such as the normal and exponential distributions. How can we get access to them in software, to generate random values from a chosen distribution?

Related tasks:

- [How to compute probabilities from a distribution](#page-7-0)
- [How to plot continuous probability distributions](#page-9-0)
- [How to plot discrete probability distributions](#page-10-0)

## **Solution in pure R**

Because R is designed for use in statistics, it comes with many probability distributions built in. A list of them is online [here](https://cran.r-project.org/doc/manuals/r-release/R-intro.html#Probability-distributions).

Regardless of whether the distribution is discrete or continuous, prefix the name of the distribution with r, which stands for "random values." Here are two examples.

Using a **normal distribution:**

```
# 20 random values from the normal distribution with \mu=10 and \sigma=5rnorm( 20, mean=10, sd=5 )
```

```
[1] 8.281648 9.853892 16.533054 15.195100 10.301387 8.169758 -2.927952
[8] 9.463419 6.168776 15.666091 13.382661 4.286710 11.340385 6.448717
[15] 9.148462 11.744665 8.869667 13.177116 6.309141 8.888176
```
Using a **uniform distribution:**

```
# 20 random values from the uniform distribution on the interval [50,60]
runif( 20, min=50, max=60 )
```
[1] 59.59391 59.85593 54.76225 57.33802 54.03049 52.52659 51.66029 58.05590 [9] 56.11249 53.00606 58.47839 52.03311 54.31438 57.61727 53.04272 55.41182 [17] 51.47592 59.49853 55.94943 58.30232

Content last modified on 24 July 2023.

## <span id="page-7-0"></span>**How to compute probabilities from a distribution**

## **Description**

There are many famous continuous probability distributions, such as the normal and exponential distributions. How can we get access to them in software, to compute the probability of a value/values occurring?

Related tasks:

- [How to generate random values from a distribution](#page-6-0)
- [How to plot continuous probability distributions](#page-9-0)
- [How to plot discrete probability distributions](#page-10-0)

## **Solution in pure R**

Because R is designed for use in statistics, it comes with many probability distributions built in. A list of them is online [here](https://cran.r-project.org/doc/manuals/r-release/R-intro.html#Probability-distributions).

To compute a probability from a **discrete** distribution, prefix the name of the distribution with d (for "density") and call it as a function on the value whose probability you want to know, plus any parameters the distrubtion needs.

```
# For a binomial random variable with 10 trials
# and probability 0.5 of success on each trial,
# what is the probability of exactly 3 successes?
dbinom( 3, size=10, prob=0.5 )
```
#### [1] 0.1171875

If you change the prefix to p, then R will compute the probability *up to* the parameter you specify, as in the following example.

```
# For a binomial random variable with 10 trials
# and probability 0.5 of success on each trial,
# what is the probability of up to (and including) 3 successes?
pbinom( 3, size=10, prob=0.5 )
```
#### [1] 0.171875

To compute a probability from a **continuous** distribution, prefix the name with d, just as in the example above. But you can compute only the probability that a random value will fall in an interval  $[a, b]$ , not the probability that it will equal a specific value.

```
# For a normal random variable with mean \mu=10 and standard deviation \sigma=5,
# what is the probability of the value lying in the interval [12,13]?
pnorm( 13, mean=10, sd=5 ) - pnorm( 12, mean=10, sd=5 )
```
#### [1] 0.07032514

Consequently, we can also compute:

```
pnorm( 13, mean=10, sd=5 ) # the probability of a value < 13
1 - pnorm( 13, mean=10, sd=5 ) # the probability of a value > 13
```
[1] 0.7257469

[1] 0.2742531

Content last modified on 24 July 2023.

## <span id="page-9-0"></span>**How to plot continuous probability distributions**

## **Description**

There are many famous continuous probability distributions, such as the normal and exponential distributions. How can we get access to them in software, to plot the distribution as a curve?

Related tasks:

- [How to generate random values from a distribution](#page-6-0)
- [How to compute probabilities from a distribution](#page-7-0)
- [How to plot discrete probability distributions](#page-10-0)

## **Solution in pure R**

Because R is designed for use in statistics, it comes with many probability distributions built in. A list of them is online [here](https://cran.r-project.org/doc/manuals/r-release/R-intro.html#Probability-distributions).

The challenge with plotting a random variable is knowing the appropriate sample space, because some random variables have sample spaces of infinite width, which cannot be plotted.

But we can just ask R to show us the central 99.98% of a continuous distribution, which is almost always indistinguishable to the human eye from the entire distribution.

We will use a normal distribution with  $\mu = 10$  and  $\sigma = 5$ , but if you wanted to use a different distribution, you could replace qnorm and dnorm with, for example, qchisq and dchisq (for the  $\chi^2$  distribution), adjusting the named parameters as appropriate. (For a list of supported distributions, see the link above.)

We style the plot below so that it is clear the sample space is continuous.

```
xmin <- qnorm( 0.0001, mean=10, sd=5) # compute min x as the 0.0001 quantile
xmax <- qnorm( 0.9999, mean=10, sd=5 ) # compute max x as the 0.9999 quantile
xs < -seq (xmin, xmax, length.out=100 ) # create 100 values in that range
ys <- dnorm( xs, mean=10, sd=5 ) \# compute the shape of the distribution
plot( xs, ys, type='l' ) # plot that shape as a smooth line
```
Content last modified on 24 July 2023.

## <span id="page-10-0"></span>**How to plot discrete probability distributions**

## **Description**

There are many famous discrete probability distributions, such as the binomial and geometric distributions. How can we get access to them in software, to plot the distribution as a series of points?

Related tasks:

- [How to generate random values from a distribution](#page-6-0)
- [How to compute probabilities from a distribution](#page-7-0)
- [How to plot continuous probability distributions](#page-9-0)

## **Solution in pure R**

Because R is designed for use in statistics, it comes with many probability distributions built in. A list of them is online [here](https://cran.r-project.org/doc/manuals/r-release/R-intro.html#Probability-distributions).

The challenge with plotting a random variable is knowing the appropriate sample space, because some random variables have sample spaces of infinite width, which cannot be plotted.

The example below uses a geometric distribution (with  $p = 0.5$ ), whose sample space is  $\{0, 1, 2, 3, ...\}$ . We specify that we just want to use x values in the set  $\{0, 1, 2, \ldots, 10\}$ . (In some software, the geometric distribution's sample space begins at 1, but not in R.)

If you wanted to use a different distribution, you could replace dgeom with, for example, dbinom, adjusting the named parameters as appropriate.

We style the plot below so that it is clear the sample space is discrete.

```
xs = 0:8 # choose the sample space (here, it's 0,1,2,...,10)
ys = dgeom(xs, prob=0.5) # compute the shape of the distribution
plot(xs, ys, type='p', # plot circles...xlab='sample space', ylab='probability' )
segments(xs, \theta, xs, ys) # ...and lines
```
Content last modified on 24 July 2023.

## <span id="page-11-0"></span>**How to find critical values and p-values from the t-distribution**

### **Description**

If we have a test statistic and need to find the corresponding p-value from the t-distribution, how do we do that? If we need to find a p-value from the t distribution, given that we know the significance level and degrees of freedom, how do we do that?

Related tasks:

• [How to find critical values and p-values from the normal distribution](#page-13-0)

#### **Solution in pure R**

If we choose a value  $0 \le \alpha \le 1$  as our Type 1 error rate, and we know the sample size of our data, then we can find the *critical value* from the *t*-distribution using R's qt() function. The code below shows how to do this for left-tailed, right-tailed, and two-tailed hypothesis tests.

```
alpha <- 0.05 # Replace with your alpha value
n <- 68 # Replace with your sample size
qt(p = alpha, df = n-1, lower.tail = TRUE) # Critical value for a left-tailed test
gt(p = alpha, df = n-1, lower.tail = FALSE) # Critical value for a right-tailed test
qt(p = alpha/2, df = n-1, lower.tail = FALSE) # Critical value for a two-tailed test
```

```
[1] -1.667916
[1] 1.667916
```
[1] 1.996008

We can also compute  $p$ -values from the *t*-distribution to compare to a test statistic. As an example, we'll use a test statistic of 2.67, but you can substitute your test statistic's value instead.

We can find the  $p$ -value for this test statistic using R's  $pt()$  function. We will use the same example sample size as above. Again, we show code for left-tailed, right-tailed, and two-tailed tests.

```
test_statistic <- 2.67 # Replace with your test statistic
n <- 68 # Replace with your sample size
pt(test_statistic, df = n-1, lower.tail = TRUE) # p-value for a left-tailed test
pt(test statistic, df = n-1, lower.tail = FALSE) # p-value for a right-tailed test
2*pi(test_statistic, df = n-1, lower.tail = FALSE) # p-value for a two-tailed test
```
[1] 0.9952455

[1] 0.004754548

[1] 0.009509096

Content last modified on 24 July 2023.

## <span id="page-13-0"></span>**How to find critical values and p-values from the normal distribution**

## **Description**

Some statistical techniques require computing critical values or  $p$ -values from the normal distribution. For example, we need to do this when constructing a confidence interval or conducting a hypothesis test. How do we compute such values?

Related tasks:

• [How to find critical values and p-values from the t-distribution](#page-11-0)

#### **Solution in pure R**

If we choose a value  $0 \le \alpha \le 1$  as our Type 1 error rate, then we can find the critical value from the normal distribution using R's qnorm() function. The code below shows how to do this for left-tailed, right-tailed, and two-tailed hypothesis tests.

```
alpha < -0.05 # Replace with your alpha value
qnorm(p = alpha, lowertail = TRUE) # Critical value for a left-tailed testqnorm(p = alpha, lower.tail = FALSE) # Critical value for a right-tailed test
qnorm(p = alpha/2, lower.tail = FALSE) # Critical value for a two-tailed test
```
[1] -1.644854

[1] 1.644854

```
[1] 1.959964
```
We can also compute  $p$ -values from the normal distribution to compare to a test statistic. As an example, we'll use a test statistic of 2.67, but you can substitute your test statistic's value instead.

We can find the p-value for this test statistic using R's pnorm() function. Again, we show code for left-tailed, right-tailed, and two-tailed tests.

```
test statistic <- 2.67 # Replace with your test statistic
pnorm(test_statistic, lower.tail = TRUE) # p-value for a left-tailed test
pnorm(test\_statistic, lower.tail = FALSE) # p-value for a right-tailed test
2*pnorm(test_statistic, lower.tail = FALSE) # p-value for a two-tailed test
```
[1] 0.9962074 [1] 0.003792562

[1] 0.007585125

Content last modified on 24 July 2023.

## <span id="page-15-0"></span>**How to compute a confidence interval for a population mean**

## **Description**

If we have a set of data that seems normally distributed, how can we compute a confidence interval for the mean? Assume we have some confidence level already chosen, such as  $\alpha = 0.05$ .

We will use the  $t$ -distribution because we have not assumed that we know the population standard deviation, and we have not assumed anything about our sample size. If you know the population standard deviation or have a large sample size (typically at least 30), then you can use -scores instead; see [how to compute a](https://how-to-data.org/how-to-compute-a-confidence-interval-for-a-population-mean-using-z-scores/) [confidence interval for a population mean using z-scores \(on website\).](https://how-to-data.org/how-to-compute-a-confidence-interval-for-a-population-mean-using-z-scores/)

Related tasks:

- [How to compute a confidence interval for a population mean using z-scores \(on website\)](https://how-to-data.org/how-to-compute-a-confidence-interval-for-a-population-mean-using-z-scores/)
- [How to do a two-sided hypothesis test for a sample mean](#page-17-0)
- [How to do a two-sided hypothesis test for two sample means](#page-19-0)
- [How to compute a confidence interval for a mean difference \(matched pairs\) \(on website\)](https://how-to-data.org/how-to-compute-a-confidence-interval-for-a-mean-difference-matched-pairs/)
- [How to compute a confidence interval for a regression coefficient \(on website\)](https://how-to-data.org/how-to-compute-a-confidence-interval-for-a-regression-coefficient/)
- [How to compute a confidence interval for a single population variance \(on website\)](https://how-to-data.org/how-to-compute-a-confidence-interval-for-a-single-population-variance/)
- [How to compute a confidence interval for the difference between two means when both population](https://how-to-data.org/how-to-compute-a-confidence-interval-for-the-difference-between-two-means-when-both-population-variances-are-known/) [variances are known \(on website\)](https://how-to-data.org/how-to-compute-a-confidence-interval-for-the-difference-between-two-means-when-both-population-variances-are-known/)
- [How to compute a confidence interval for the difference between two means when population variances](https://how-to-data.org/how-to-compute-a-confidence-interval-for-the-difference-between-two-means-when-population-variances-are-unknown/) [are unknown \(on website\)](https://how-to-data.org/how-to-compute-a-confidence-interval-for-the-difference-between-two-means-when-population-variances-are-unknown/)
- [How to compute a confidence interval for the difference between two proportions \(on website\)](https://how-to-data.org/how-to-compute-a-confidence-interval-for-the-difference-between-two-proportions/)
- [How to compute a confidence interval for the expected value of a response variable \(on website\)](https://how-to-data.org/how-to-compute-a-confidence-interval-for-the-expected-value-of-a-response-variable/)
- [How to compute a confidence interval for the population proportion \(on website\)](https://how-to-data.org/how-to-compute-a-confidence-interval-for-the-population-proportion/)
- [How to compute a confidence interval for the ratio of two population variances \(on website\)](https://how-to-data.org/how-to-compute-a-confidence-interval-for-the-ratio-of-two-population-variances/)

### **Solution in pure R**

When applying this technique, you would have a series of data values for which you needed to compute a confidence interval for the mean. But in order to provide code that runs independently, we create some fake data below. When using this code, replace our fake data with your real data.

```
alpha <- 0.05 # replace with your chosen alpha (here, a 95% confidence level)
data <- c( 435,542,435,4,54,43,5,43,543,5,432,43,36,7,876,65,5 ) # fake
# If you need the two values stored in variables for later use, do:
answer <- t.test( data, conf.level=1-alpha )
lower bound <- answer$conf.int[1]
upper_bound <- answer$conf.int[2]
# If you just need to see the results in a report, do this alone:
t.test( data, conf.level=1-alpha )
```

```
One Sample t-test
data: data
t = 3.1853, df = 16, p-value = 0.005753
alternative hypothesis: true mean is not equal to 0
95 percent confidence interval:
 70.29848 350.05446
sample estimates:
mean of x
 210.1765
```
*Note:* The solution above assumes that the population is normally distributed, which is a common assumption in introductory statistics courses, but we have not verified that assumption here.

Content last modified on 24 July 2023.

## <span id="page-17-0"></span>**How to do a two-sided hypothesis test for a sample mean**

## **Description**

Say we have a population whose mean  $\mu$  is known. We take a sample  $x_1, \ldots, x_n$  and compute its mean,  $\bar{x}$ . We then ask whether this sample is significantly different from the population at large, that is, is  $\mu = \bar{x}$ ?

Related tasks:

- [How to compute a confidence interval for a population mean](#page-15-0)
- [How to do a two-sided hypothesis test for two sample means](#page-19-0)
- [How to do a one-sided hypothesis test for two sample means \(on website\)](https://how-to-data.org/how-to-do-a-one-sided-hypothesis-test-for-two-sample-means/)
- [How to do a hypothesis test for a mean difference \(matched pairs\) \(on website\)](https://how-to-data.org/how-to-do-a-hypothesis-test-for-a-mean-difference-matched-pairs/)
- [How to do a hypothesis test for a population proportion \(on website\)](https://how-to-data.org/how-to-do-a-hypothesis-test-for-a-population-proportion/)

#### **Solution in pure R**

This is a two-sided test with the null hypothesis  $H_0: \mu = \bar{x}$ . We choose a value  $0 \le \alpha \le 1$  as the probability of a Type I error (false positive, finding we should reject  $H_0$  when it's actually true).

```
# Replace these first three lines with the values from your situation.
alpha <-0.05pop.mean <- 10
sample <- c( 9, 12, 14, 8, 13 )
# Run a one-sample t-test and print out alpha, the p value,
# and whether the comparison says to reject the null hypothesis.
t.test( sample, mu=pop.mean, conf.level=1-alpha )
```
One Sample t-test

```
data: sample
t = 1.0366, df = 4, p-value = 0.3585
alternative hypothesis: true mean is not equal to 10
95 percent confidence interval:
 7.986032 14.413968
sample estimates:
mean of x
     11.2
```
Although we can deduce the answer to our question from the above output, by comparing the  $p$  value with  $\alpha$  manually, we can also ask R to do it.

```
# Is there enough evidence to reject the null hypothesis?
result <- t.test( sample, mu=pop.mean, conf.level=1-alpha )
result$p.value < alpha
```
#### [1] FALSE

In this case, the sample does not give us enough information to reject the null hypothesis. We would continue to assume that the sample is like the population,  $\mu = \bar{x}$ .

Content last modified on 24 July 2023.

## <span id="page-19-0"></span>**How to do a two-sided hypothesis test for two sample means**

### **Description**

If we have two samples,  $x_1, \ldots, x_n$  and  $x'_1, \ldots, x'_m$ , and we compute the mean of each one, we might want to ask whether the two means seem approximately equal. Or more precisely, is their difference statistically significant at a given level?

Related tasks:

- [How to compute a confidence interval for a population mean](#page-15-0)
- [How to do a two-sided hypothesis test for a sample mean](#page-17-0)
- [How to do a one-way analysis of variance \(ANOVA\) \(on website\)](https://how-to-data.org/how-to-do-a-one-way-analysis-of-variance-anova/)
- [How to do a one-sided hypothesis test for two sample means \(on website\)](https://how-to-data.org/how-to-do-a-one-sided-hypothesis-test-for-two-sample-means/)
- [How to do a hypothesis test for a mean difference \(matched pairs\) \(on website\)](https://how-to-data.org/how-to-do-a-hypothesis-test-for-a-mean-difference-matched-pairs/)
- [How to do a hypothesis test for a population proportion \(on website\)](https://how-to-data.org/how-to-do-a-hypothesis-test-for-a-population-proportion/)

#### **Solution in pure R**

If we call the mean of the first sample  $\bar{x}_1$  and the mean of the second sample  $\bar{x}_2$ , then this is a two-sided test with the null hypothesis  $H_0: \bar{x}_1 = \bar{x}_2$ . We choose a value  $0 \le \alpha \le 1$  as the probability of a Type I error (false positive, finding we should reject  $H_0$  when it's actually true).

```
# Replace these first three lines with the values from your situation.
alpha \lt 0.10
sample1 <- c( 6, 9, 7, 10, 10, 9 )
sample2 <- c( 12, 14, 10, 17, 9 )
# Run a one-sample t-test and print out alpha, the p value,
# and whether the comparison says to reject the null hypothesis.
t.test( sample1, sample2, conf.level=1-alpha )
```

```
Welch Two Sample t-test
```

```
data: sample1 and sample2
t = -2.4617, df = 5.7201, p-value = 0.05097
alternative hypothesis: true difference in means is not equal to 0
90 percent confidence interval:
-7.0057683 -0.7942317
sample estimates:
mean of x mean of y
      8.5 12.4
```
Although we can deduce the answer to our question from the above output, by comparing the  $p$  value with  $\alpha$  manually, we can also ask R to do it.

```
# Is there enough evidence to reject the null hypothesis?
result <- t.test( sample1, sample2, conf.level=1-alpha )
result$p.value < alpha
```
[1] TRUE

In this case, the samples give us enough evidence to reject the null hypothesis at the  $\alpha = 0.10$  level. The data suggest that  $\bar{x}_1 \neq \bar{x}_2$ .

Here we did not assume that the two samples had equal variance. If in your case they do, you can pass the parameter var.equal=TRUE to t.test.

Content last modified on 24 July 2023.

## <span id="page-21-0"></span>**How to fit a linear model to two columns of data**

## **Description**

Let's say we have two columns of data, one for a single independent variable  $x$  and the other for a single dependent variable  $y$ . How can I find the best fit linear model that predicts  $y$  based on  $x$ ?

In other words, what are the model coefficients  $\beta_0$  and  $\beta_1$  that give me the best linear model  $\hat{y} = \beta_0 + \beta_1 x$ based on my data?

Related tasks:

- [How to compute R-squared for a simple linear model](#page-22-0)
- [How to fit a multivariate linear model \(on website\)](https://how-to-data.org/how-to-fit-a-multivariate-linear-model/)
- [How to predict the response variable in a linear model \(on website\)](https://how-to-data.org/how-to-predict-the-response-variable-in-a-linear-model/)

#### **Solution in pure R**

This solution uses fake example data. When using this code, replace our fake data with your real data.

```
# Here is the fake data you should replace with your real data.
xs <- c( 393, 453, 553, 679, 729, 748, 817 )
ys <- c( 24, 25, 27, 36, 55, 68, 84 )
# If you need the model coefficients stored in variables for later use, do:
model \leq - \operatorname{lm}( \mathsf{ys} \sim \mathsf{xs} )beta = model$coefficients[1]
beta1 = model$coefficients[2]# If you just need to see the coefficients, do this alone:
lm(ys - xs)
```

```
Call:
lm(formula = ys ~ xs)Coefficients:
(Intercept) xs
  -37.3214 0.1327
```
The linear model in this example is approximately  $y = 0.133x - 37.32$ .

Content last modified on 24 July 2023.

## <span id="page-22-0"></span>**How to compute R-squared for a simple linear model**

## **Description**

Let's say we have fit a linear model to two columns of data, one for a single independent variable  $x$  and the other for a single dependent variable y. How can we compute  $R^2$  for that model, to measure its goodness of fit?

Related tasks:

- [How to fit a linear model to two columns of data](#page-21-0)
- [How to compute adjusted R-squared \(on website\)](https://how-to-data.org/how-to-compute-adjusted-r-squared/)

## **Solution in pure R**

We assume you have already fit a linear model to the data, as in the code below, which is explained fully in a separate task, [how to fit a linear model to two columns of data.](#page-21-0)

```
xs <- c( 393, 453, 553, 679, 729, 748, 817 )
ys <- c( 24, 25, 27, 36, 55, 68, 84 )
model \leq - lm( ys \sim xs )
```
You can get a lot of information about your model from its summary.

summary( model )

```
Call:
lm(formula = ys ~ xs)Residuals:
     1 2 3 4 5 6 7
 9.163 2.199 -9.072 -16.795 -4.431 6.047 12.890
Coefficients:
           Estimate Std. Error t value Pr(>|t|)
(Intercept) -37.32142 18.99544 -1.965 0.10664
xs 0.13272 0.02959 4.485 0.00649 **
---
Signif. codes: 0 '***' 0.001 '**' 0.01 '*' 0.05 '.' 0.1 ' ' 1
Residual standard error: 11.62 on 5 degrees of freedom
Multiple R-squared: 0.8009, Adjusted R-squared: 0.7611
F-statistic: 20.12 on 1 and 5 DF, p-value: 0.006486
```
In particular, it contains the  $R^2$  value.

summary( model )\$r.squared

[1] 0.8009488

Content last modified on 24 July 2023.